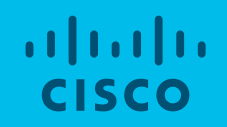

### Cisco Intersight™ Feature Overview Standalone Management for UCS C-Series Servers

January 2018

### Agenda

- § Overview
- § Monitoring/Fault Reporting
- § Device Addition / Registration
- § Polices and Profiles
- § Firmware Upgrades

#### $\mathcal{A}$ **Simplicity DIY Workflows:** Infrastructure-focused Agility **Stateless Computing: Hand-crafted:** Policy-focused Efficiency Server-focused Scale **Automated**  UCS Director & HyperFlex **Semi-Automated Manual** HW + Scripts Unified Computing System

#### Operational Evolution

Past Future

#### UCS Standalone Management Simplification Cisco Intersight Core Features and Functionality

#### **Familiar Capabilities from IMCS Cisco Intersight Enhanced Functionality**

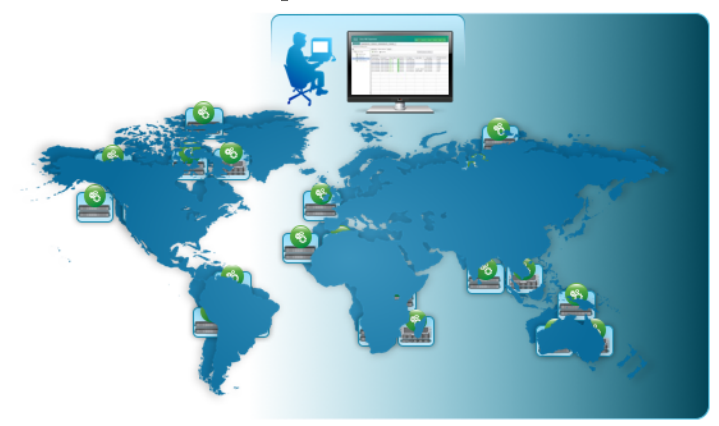

- Platform Hardware Inventory
- Hardware Health Status
- vKVM Launcher (Incl. vMedia)
- Firmware Inventory + Management
- Call-Home (Email Alerting)
- Cisco Smart Call Home
- Policy/Profile Based Framework
- **C-Series + HX Standalone Only**

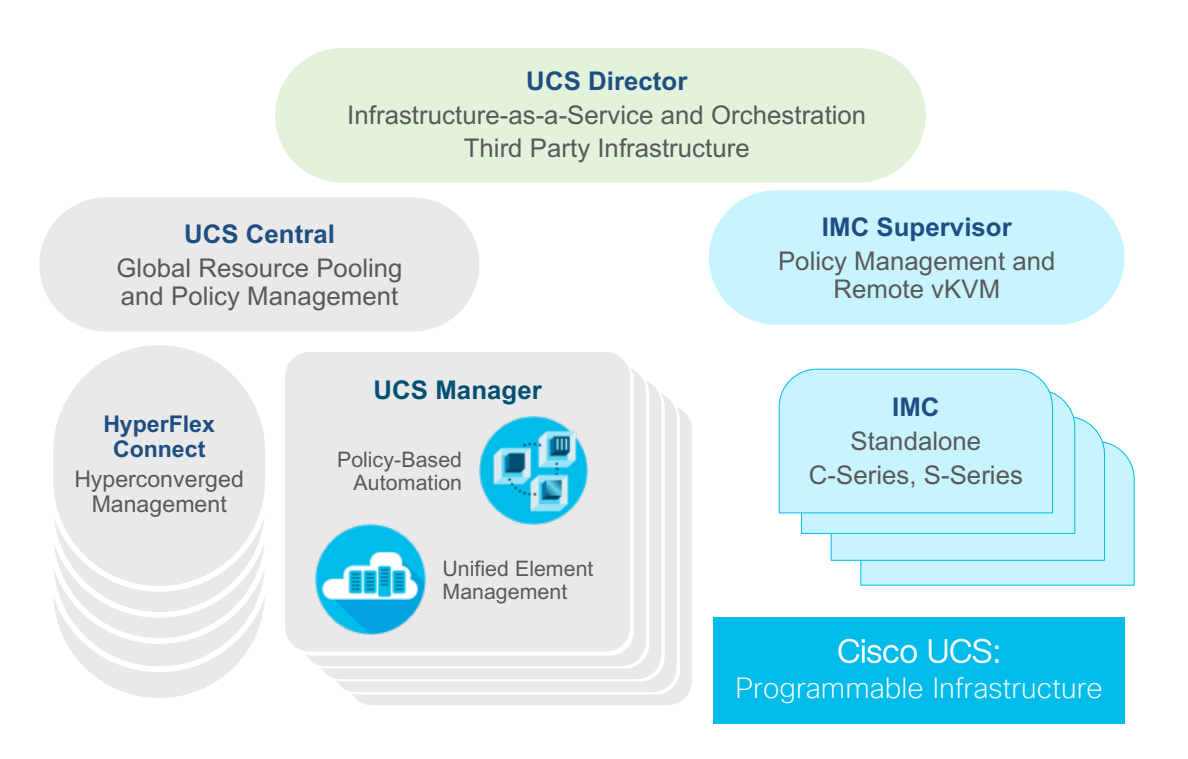

#### SaaS-Delivered

**UCS Director** Infrastructure-as-a-Service and Orchestration Third Party Infrastructure

#### **UCS Central**

Global Resource Pooling and Policy Management

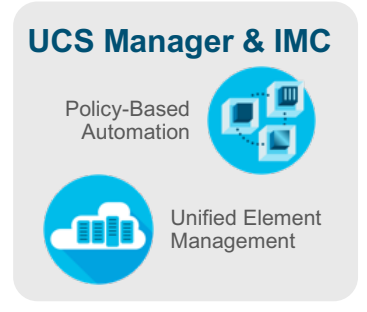

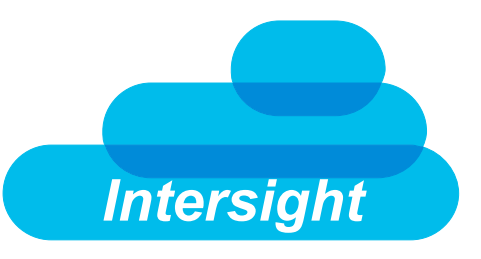

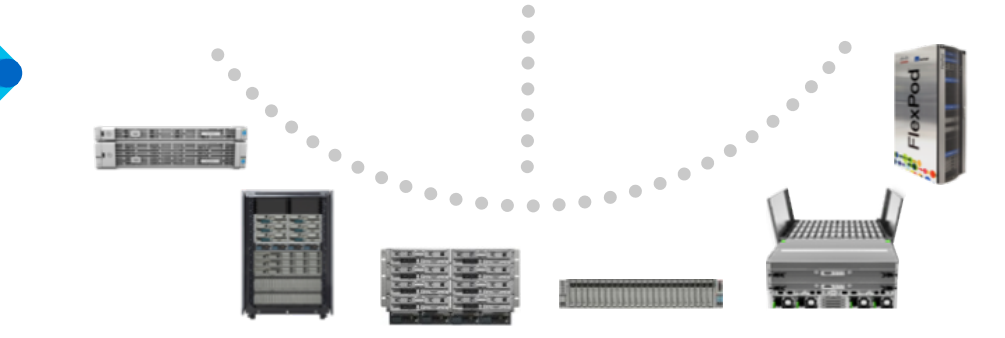

Consumption Models Cisco hosted Service provided, customer hosted

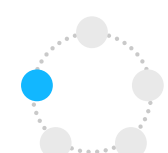

#### A New Era of Adaptive Systems Management

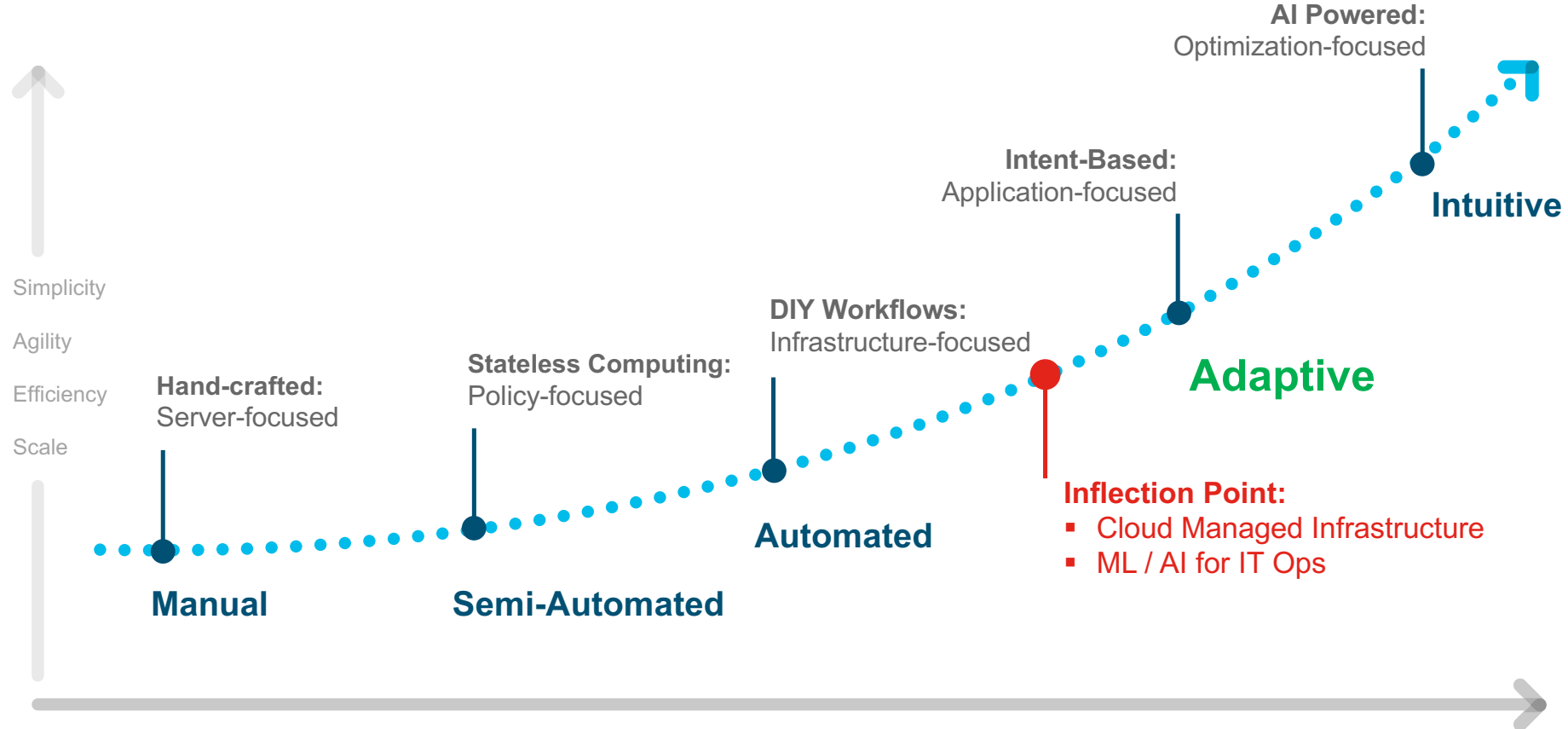

Past Future

#### UCS Standalone Management Simplification Core Differences – IMC Supervisor vs Intersight

#### **Cisco IMC Supervisor Cisco Intersight**

- On-Premise Virtual Appliance
- Feature / appliance upgrades require user intervention and downtime
- Fixed bundle licensing 1000 servers max per appliance
- REST XML API
- Database backup / redundancy requires multiple appliances and manual intervention

- Cloud-based centralized management
- Features and upgrades pushed through the cloud to streamline availability
- SaaS / Subscription based model licensing – Smart Licensing support
- RESTFUL JSON API (Odata)
- Cloud based redundancy autonomously
- Cisco Hyperflex Installation
- Customizable dashboards
- Telemetry Data Collection / Recommendation Engine

## Monitoring / Fault Reporting / Server Actions

#### Cisco Intersight Dashboard

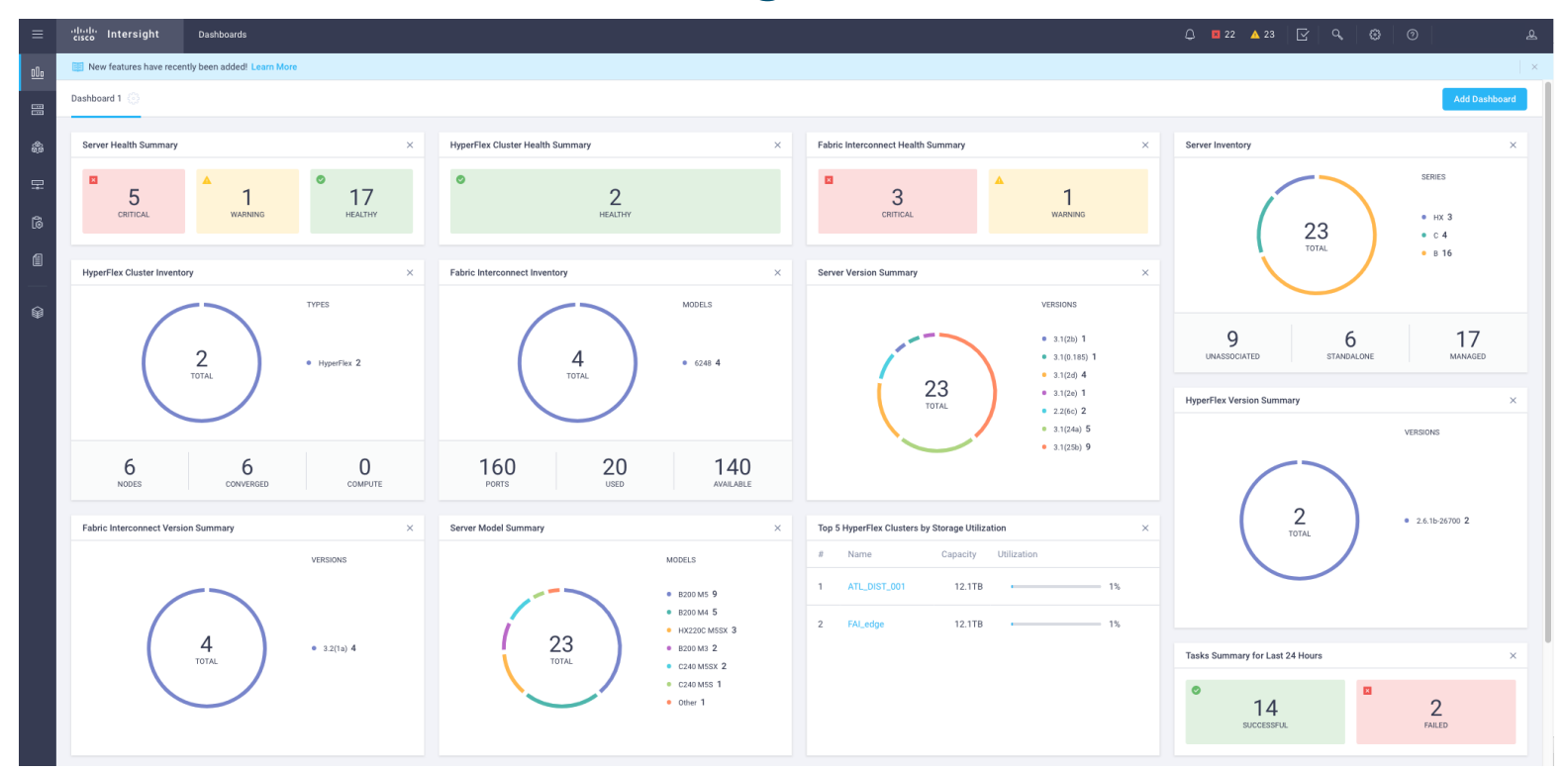

- Customizable dashboard to show overall faults / health / inventory for all managed infrastructure
- Can create unique dashboards for individual Intersight users
- Can add / remove widgets as desired
- Can click on various widgets for more detailed information

### Cisco Intersight Fault List

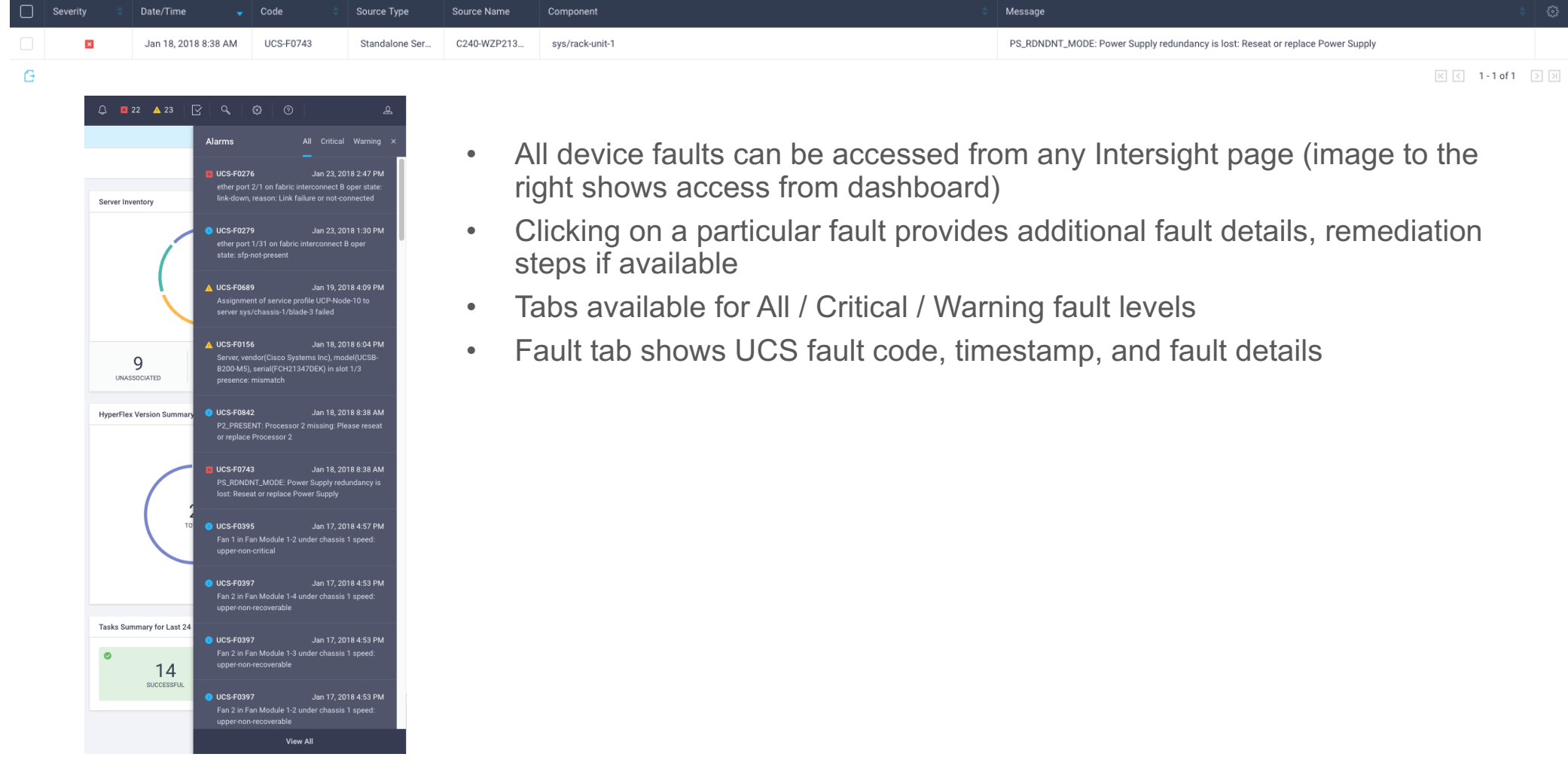

#### Cisco Intersight Servers Tab

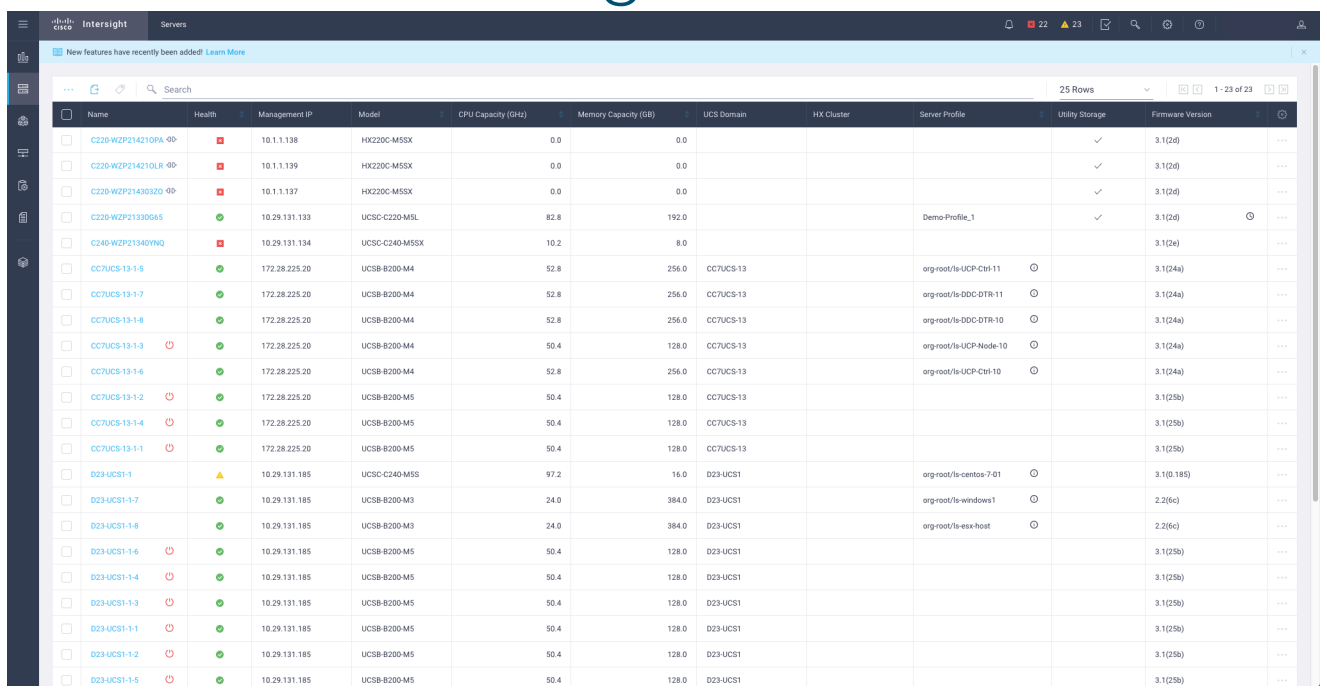

- Main server tab shows all servers managed by Cisco Intersight, and provides basic Health/Model/IP info
	- Desired column details can be added/removed as user sees fit
- Clicking on any server name dials in to that server detailed server overview / inventory information (details on next few slides)

#### Cisco Intersight Server Overview

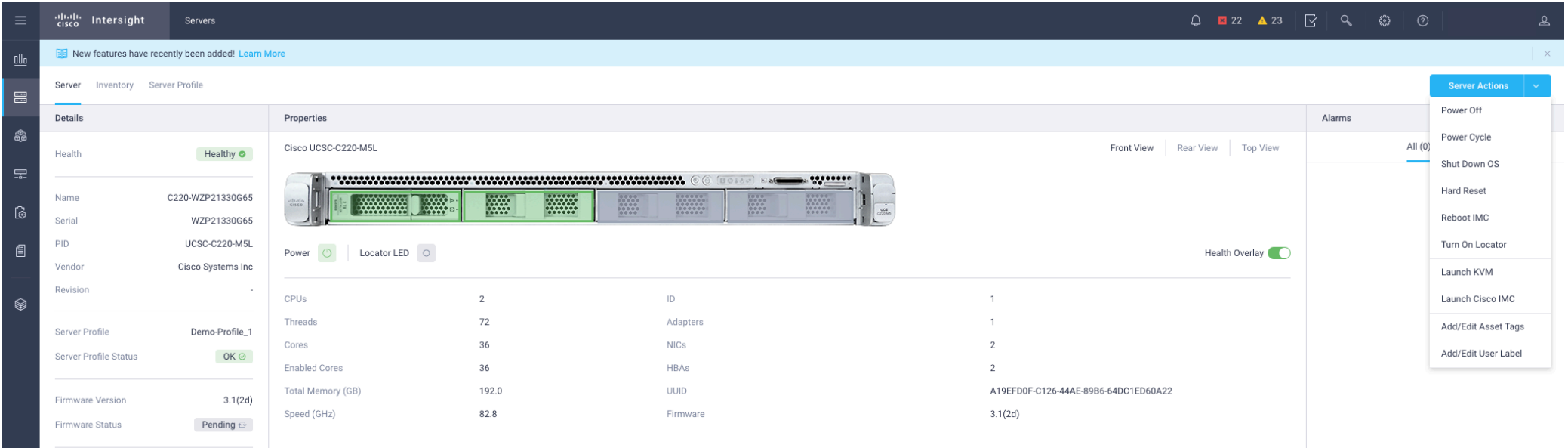

- Server name, model, serial number, and other basic properties are displayed
- Health overlay for front/back/top views can be turned on/off as needed
- Alarms/Faults visible on right hand side
- Server Actions available as well IMC crosslaunch, vKVM (coming soon), power operations, tagging

#### Cisco Intersight Server Inventory

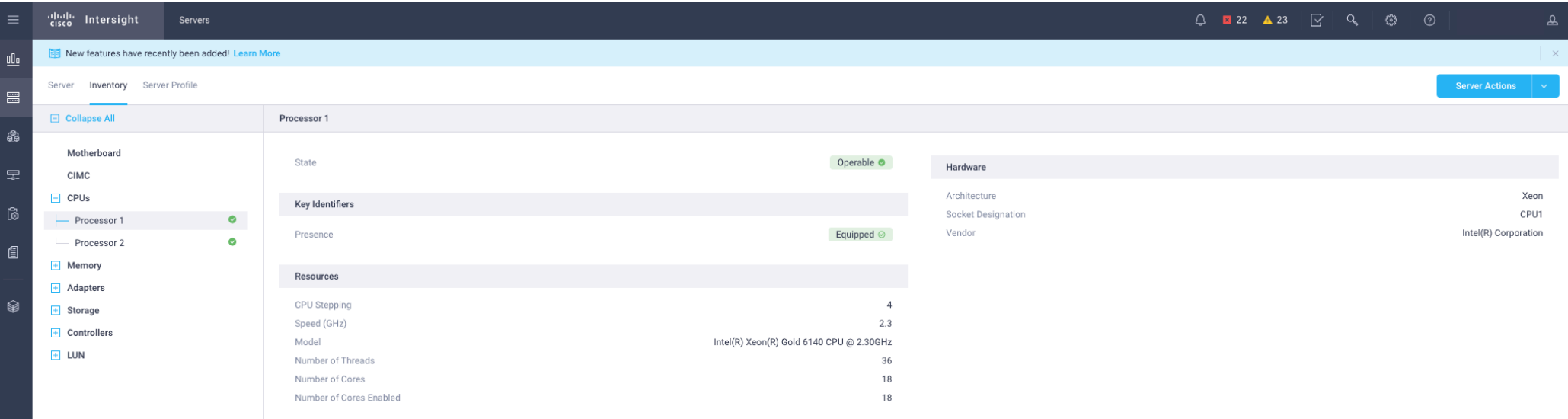

- Detailed information for all server peripherals CPUs, memory, adapters, storage, etc
- Can dial in to specific peripheral for additional component information
- Server Actions tab available here as well

#### Cisco Intersight - Server Actions

- Available Server Actions
	- Launch IMC
	- Launch KVM (coming soon)
	- Power ON/OFF
	- Shutdown
	- Reboot
	- Power Cycle
	- Hard Reset Server
- Server actions can be accessed from main servers page by clicking the icon

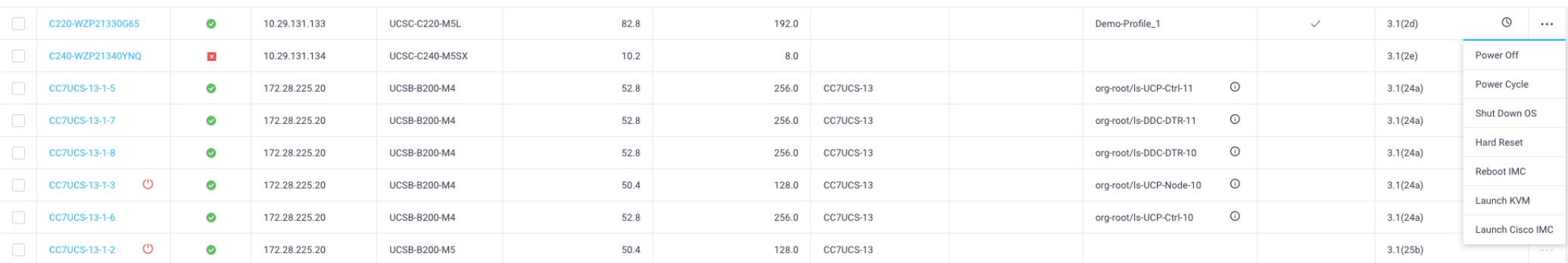

• Server actions can also be access on server properties page for any given endpoint

## Accounts Creation / Device **Claim**

#### Cisco Intersight Account Creation

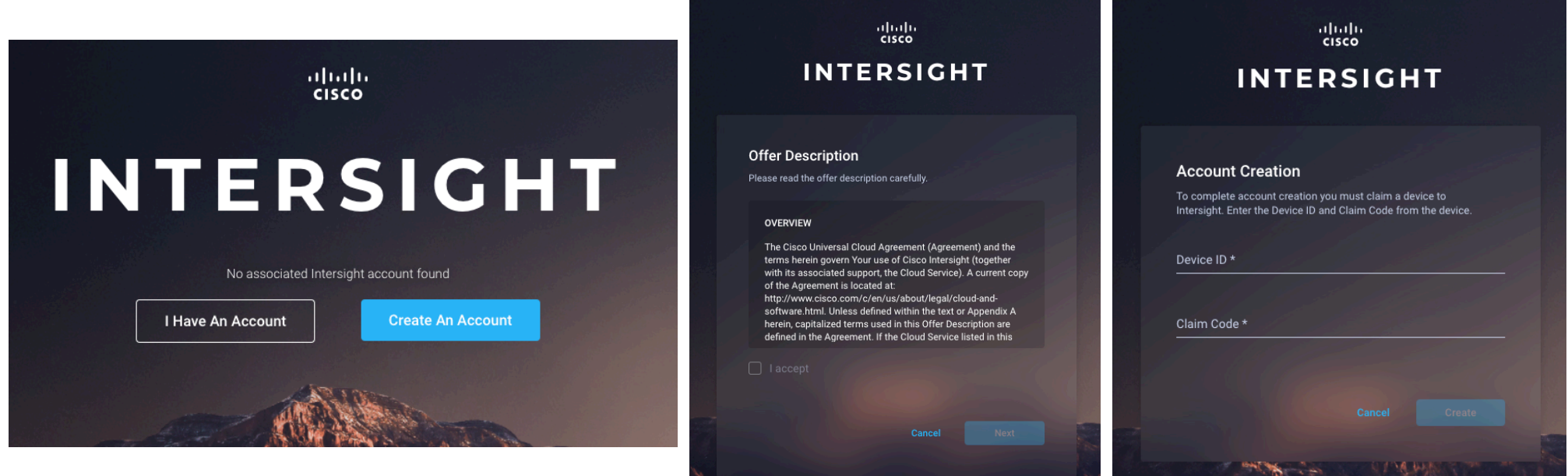

- Users navigate to https://www.intersight.com and sign into portal with cisco.com ID/password required
- Can create new account or sign into existing account
- Existing account accessed with account number
- New accounts created with device ID / claim code (IMC/UCSM/HX Cluster) must accept offer agreement first
- Must claim a single device to create account

#### Cisco Intersight Device Claim

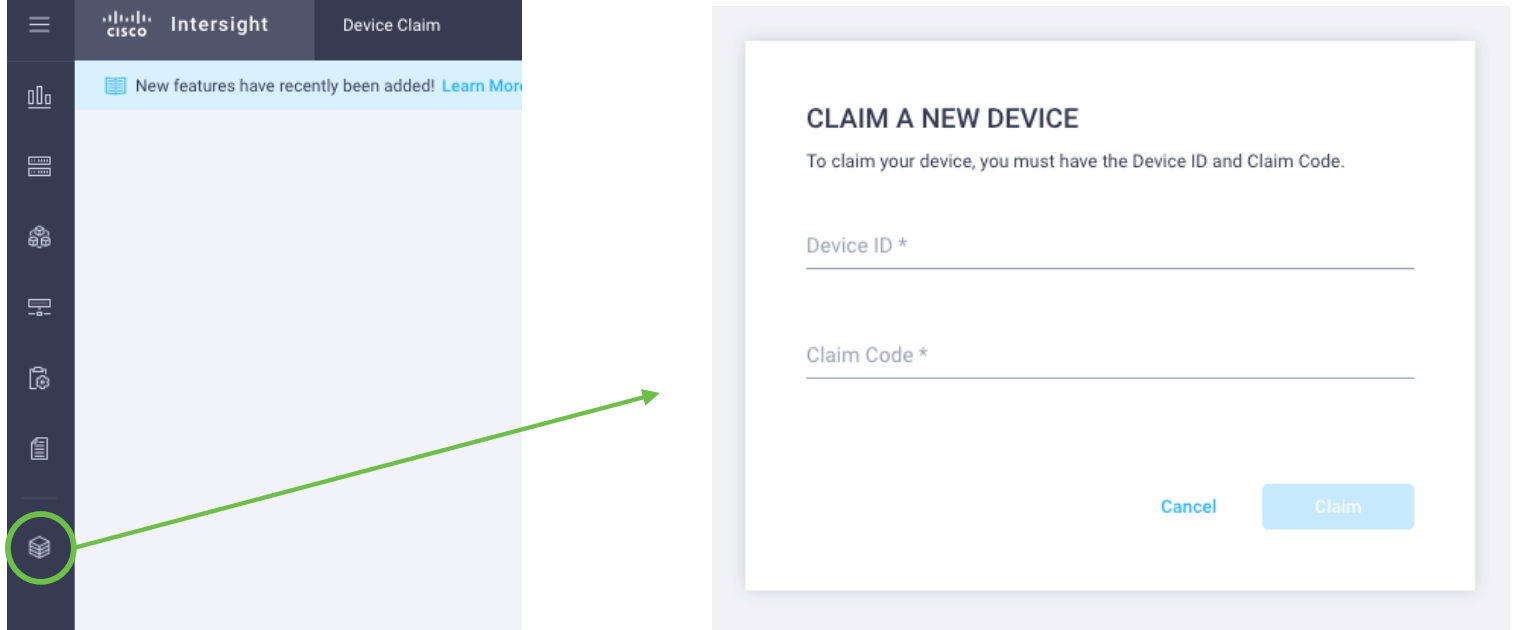

- Additional devices can be claimed from Devices tab each device has a unique device ID and claim code
- Devices must be running supported firmware version that includes Intersight Device Connector
- **??? List of FW versions (think there is a slide for this)**
- Devices are claimed one at a time, bulk claim is a work in progress

## Cisco Intersight Account Settings

#### Cisco Intersight Account Settings

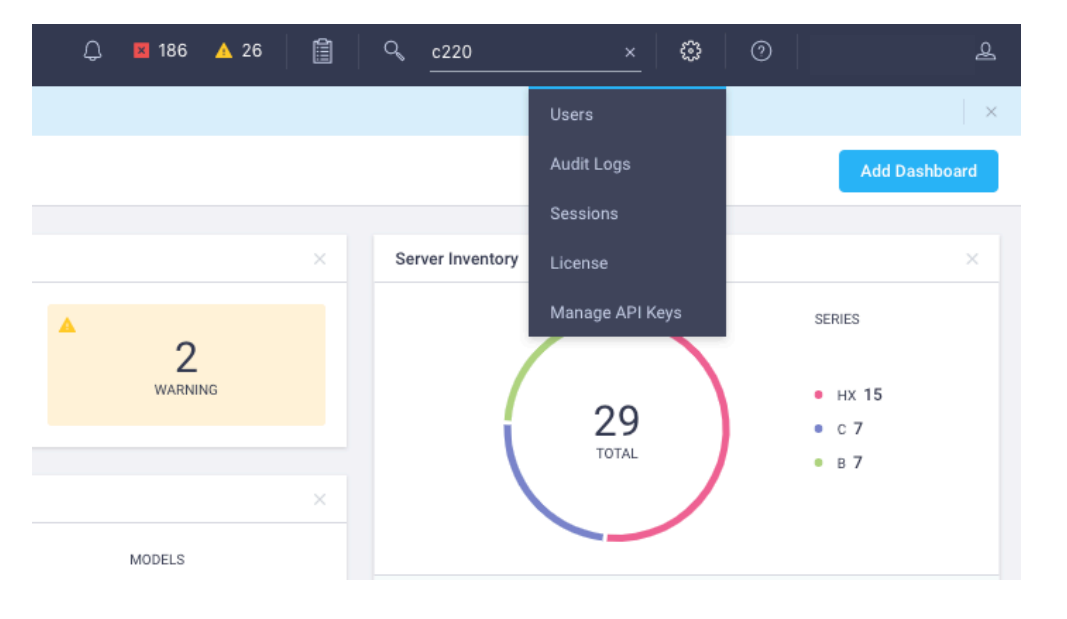

- Actions available from account settings tab
	- User List / adding new users admin/read-only
	- Audit logs across appliance
	- Active user sessions
	- Licensing
	- Manage API keys

## Server Policies and Profiles

### Cisco Intersight Server Policies Overview

- Individual Server policies are created within the policies tab
- Policies can also be created on the fly when creating a Server Profile
- Available server policies
	- LDAP policy
	- Serial Over LAN Policy
	- NTP Policy
	- BIOS Policy
	- Disk Group Policy (coming soon)
	- Storage Policy (coming soon)
	- Network Connectivity Policy
	- Virtual KVM Policy
	- SMTP Policy
	- SNMP Policy (coming soon)
	- IPMI Over LAN Policy
	- SSH Policy
	- Local User Policy
	- Precision Boot Order Policy
- Server Policies must be assigned to Server Profile before they can be associated with a server and deployed

#### Cisco Intersight Server Profiles Overview

- Individual Server profiles are created within the Profiles tab
- Users select desired policies to include in profile
- Users can also create new policies within profile setup
- A profile can only be assigned to a single server
- Profiles can be cloned and assigned to additional endpoints
- Profiles can be exported to CSV file and tagged for better organization
- Profile summary page will show list of profiles, status and the endpoint they are associated with

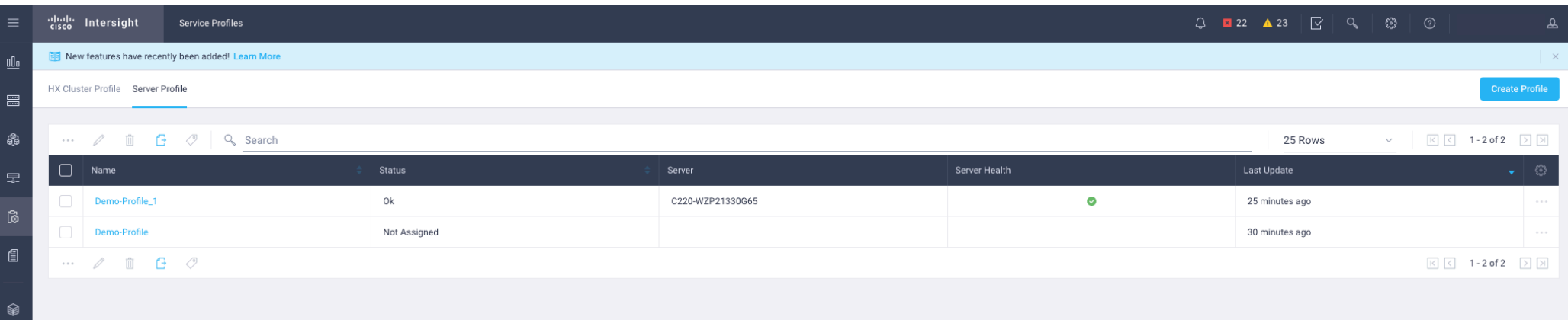

• Navigate to Profiles tab, and select Server Profiles

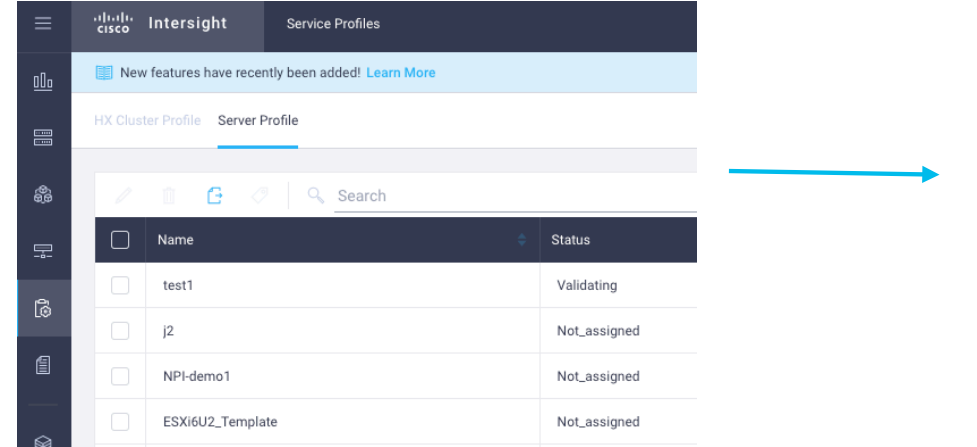

• Click "Create Profile" and provide profile name and description (if desired)

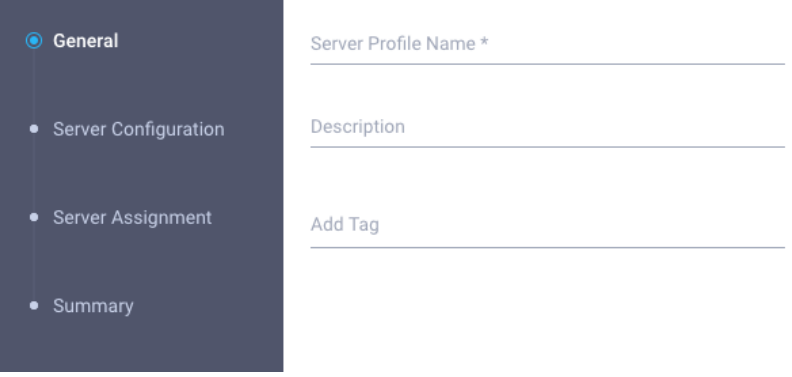

↓

• Select desired policies to include in profile

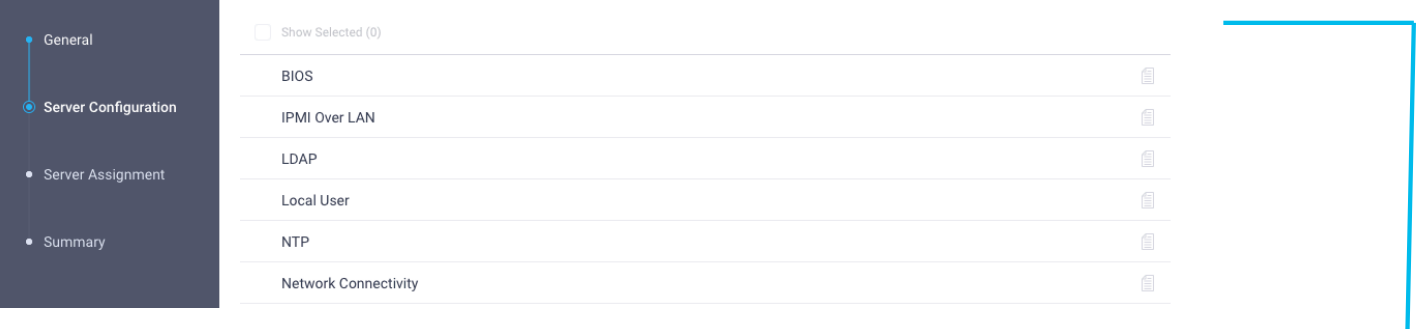

#### • Available Policies can be expanded

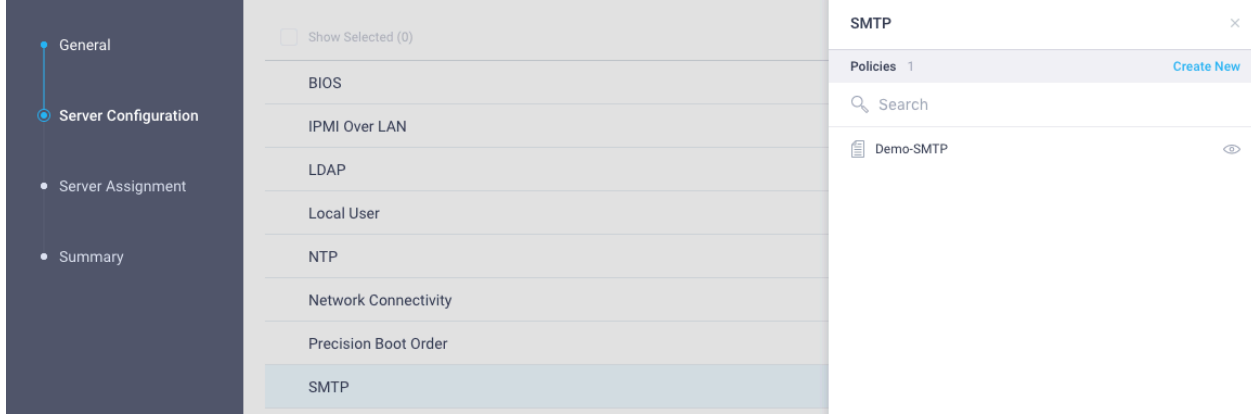

• View properties for chosen policy by clicking on the  $\infty$  iconn

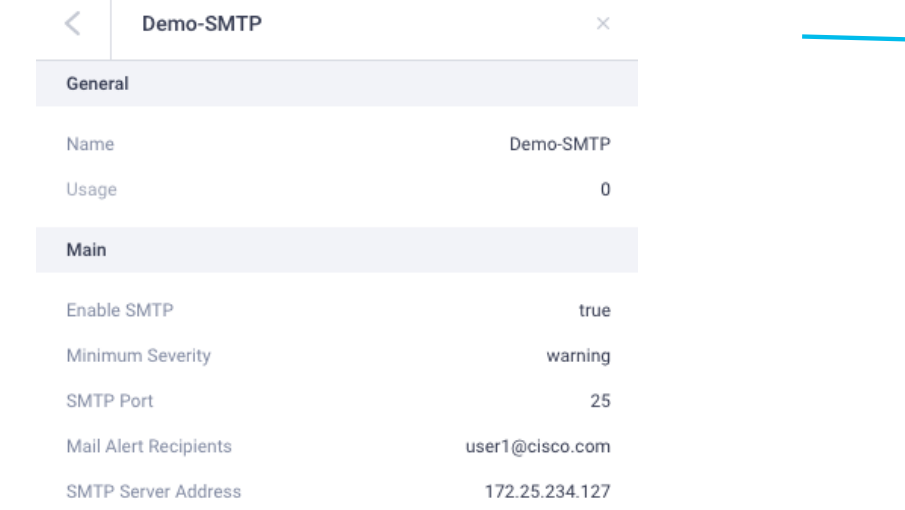

Can also create new policy within profile setup

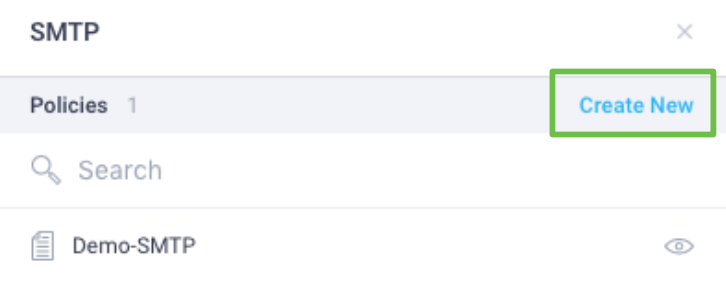

• Assign Profile to Server (can assign later as well)

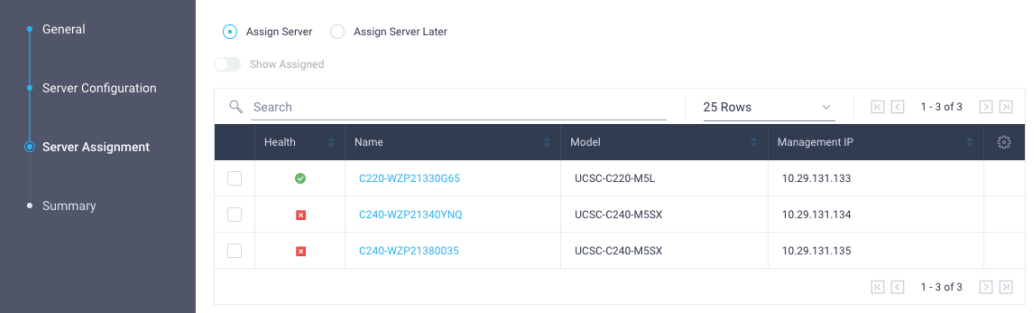

• Review then Save and Deploy Profile

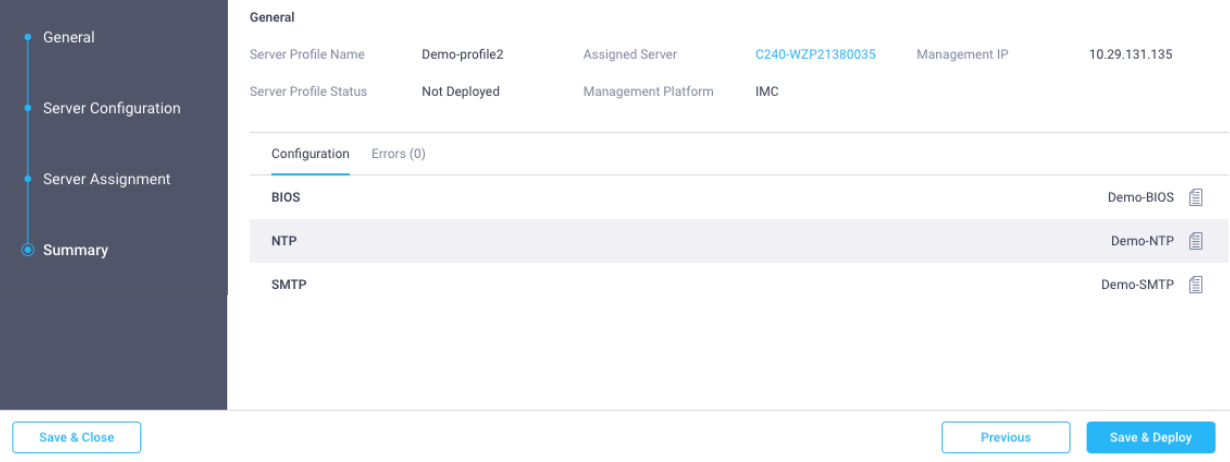

• View running tasks in task list

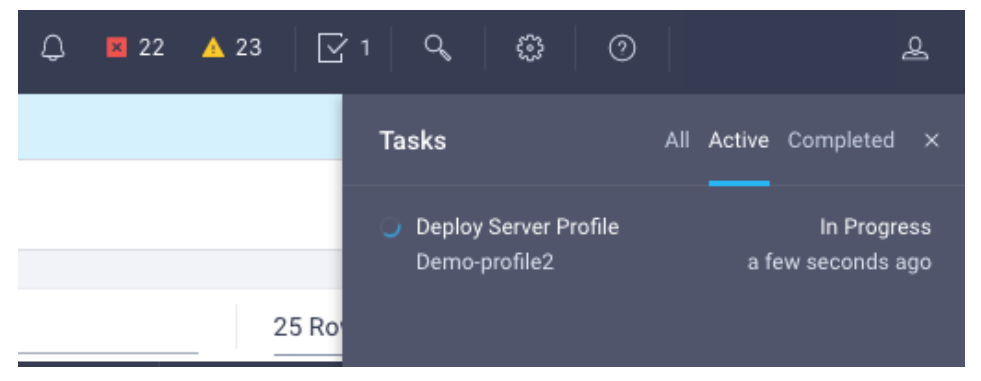

• Click on desired task for more details

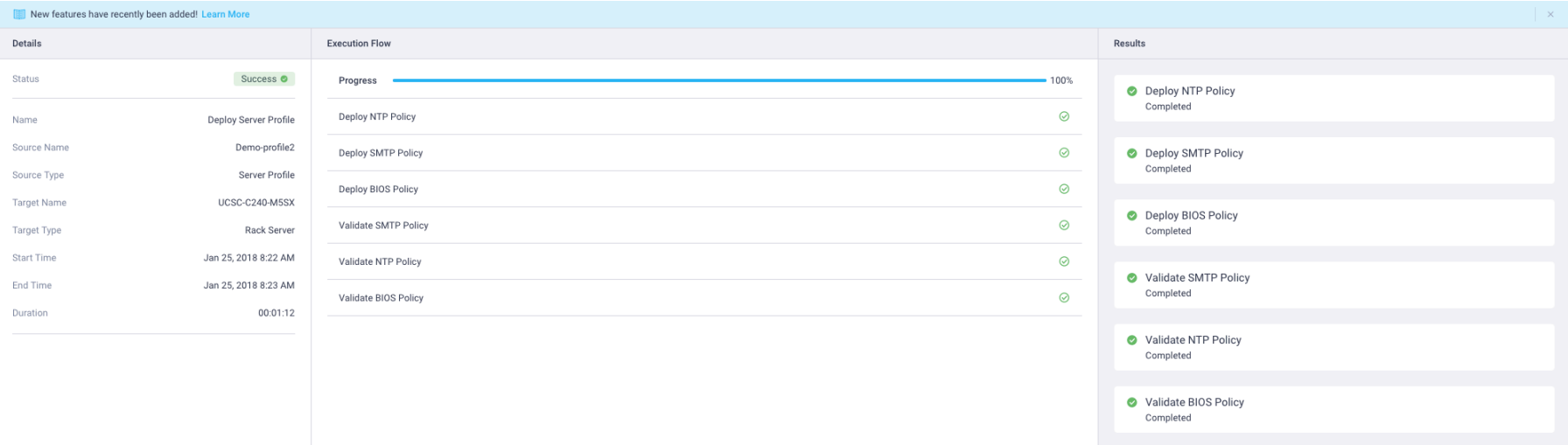

## Server Policies

#### Intersight Server Policies – LDAP Policy

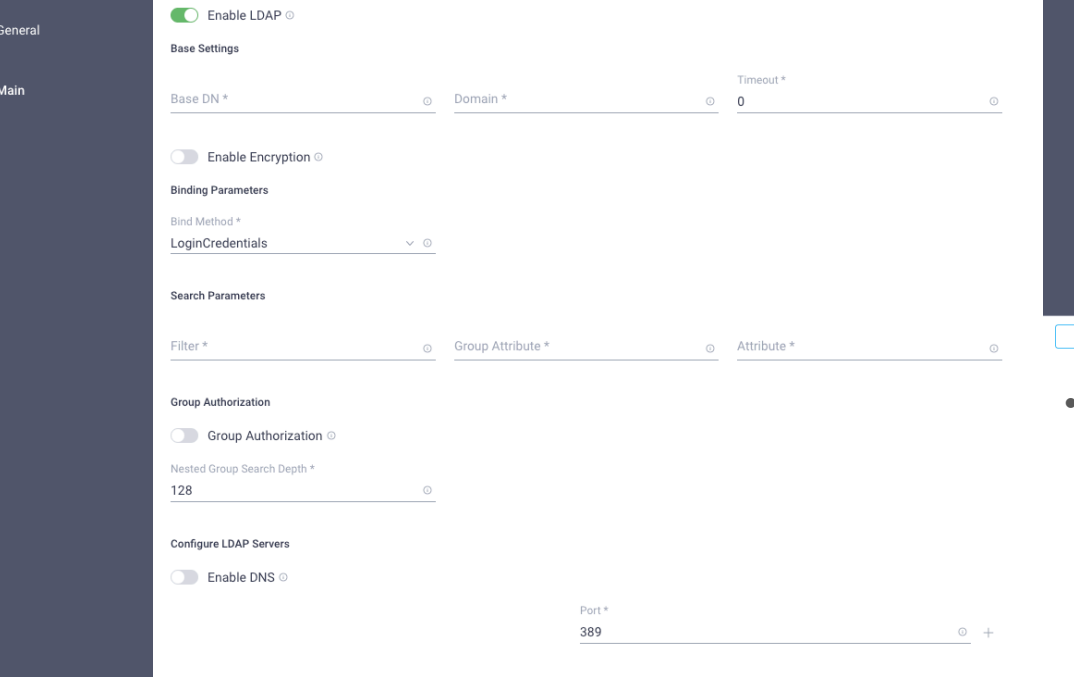

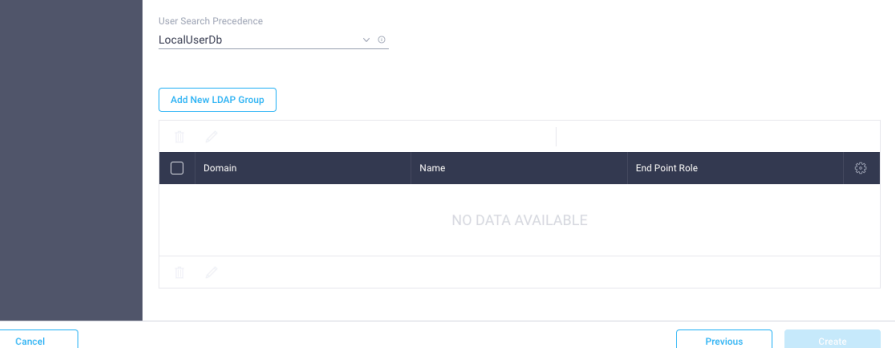

- LDAP Policy includes the following
	- Base Settings
	- Encryption settings (if desired)
	- Search parameters
	- Group Authorization and search depth
	- LDAP Server / DNS config
	- Ability to create LDAP Groups

#### Intersight Server Policies – Serial Over LAN Policy

 $\vee$  0

 $\vee$  0

 $_{\odot}$ 

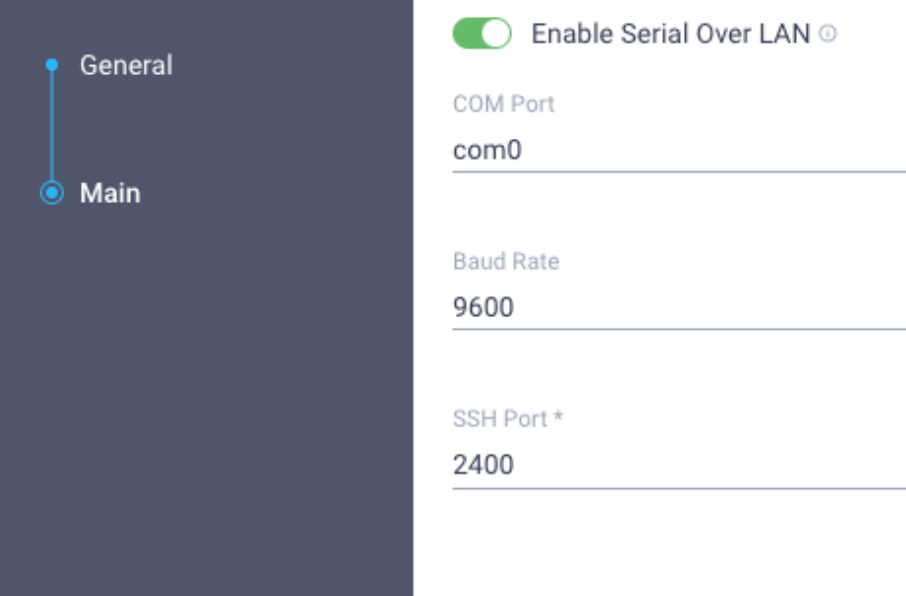

• Serial Over LAN enables input/output of serial port on managed endpoint to be redirected via an SSH session over IP

• Allows users to reach host console via CIMC

#### Intersight Server Policies – NTP Policy

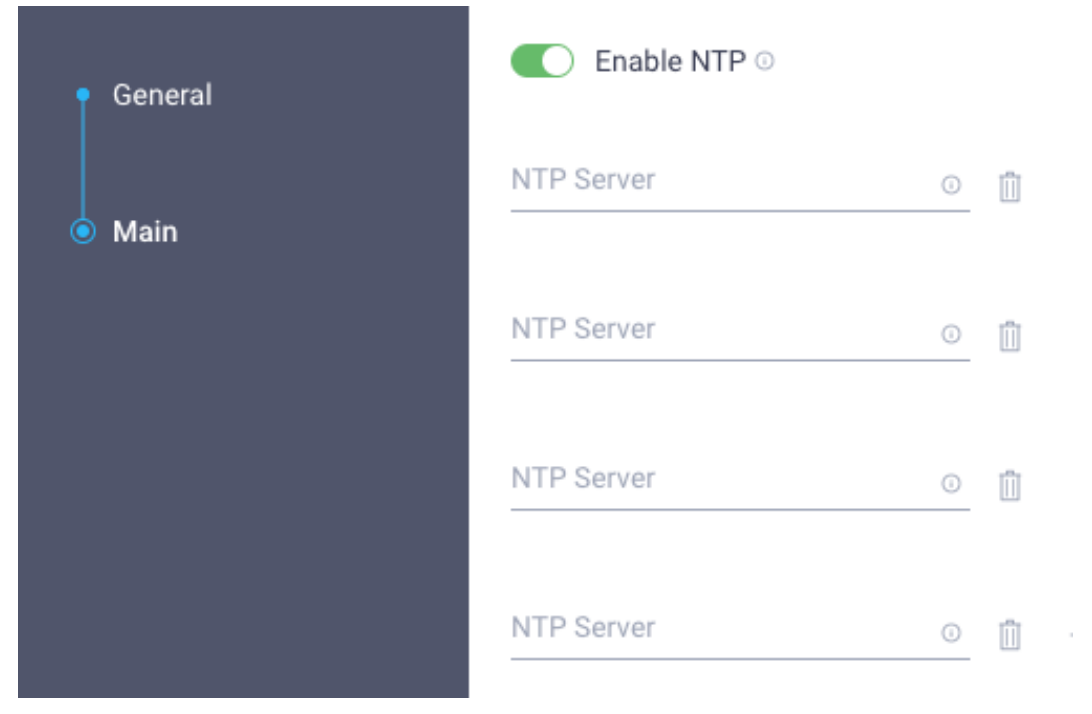

- Cisco IMC synchronizes time with the host by default
- Network Time Protocol (NTP) allows the Cisco IMC to sync the time with an NTP Server
- Must enable NTP and specify IP/DNS info for at least one NTP server (max of 4 servers allowed)

#### Intersight Server Policies – BIOS Policy

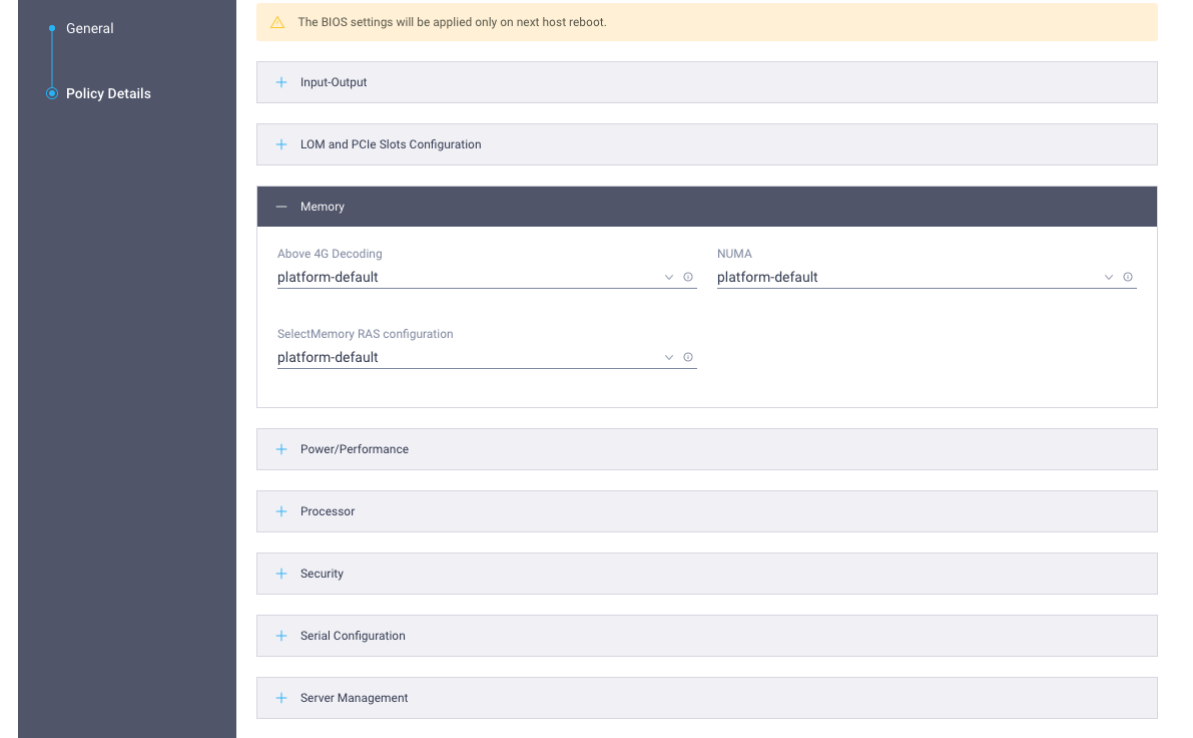

- BIOS policy allows users to set complete set of BIOS tokens across an endpoint
- All tokens use platform-defaults for desired endpoint unless otherwise specified
- BIOS Policy works in forgiveness mode – any tokens that are not found or applicable to chosen endpoint are ignored

#### Intersight Server Policies – Disk Group Policy

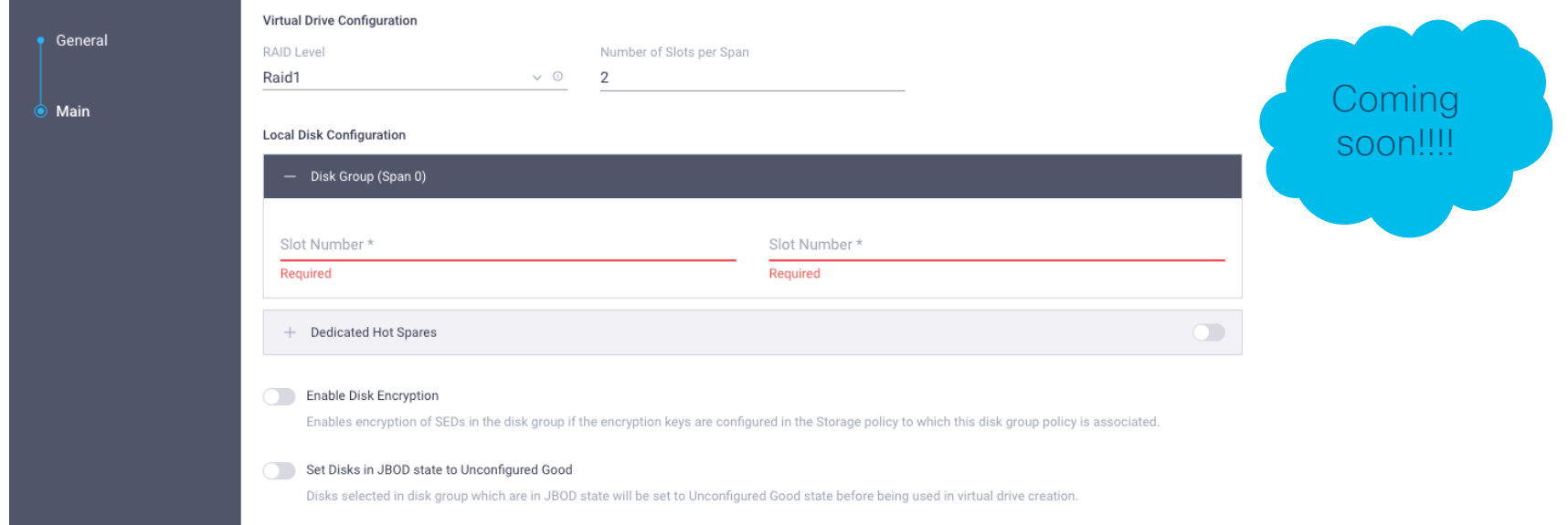

- Disk Group Policy allows users to carve out disk groups to be used with virtual drives
- Disk groups can be configured to use encryption when SEDs are used
- JBOD disks can be set to Unconfigured Good
- Disks can also be assigned as dedicated hot spares
- Selected RAID level will populate minimum number of disks required for group
- Disk Group policy cannot be deployed by itself, must be assigned to storage policy

### Intersight Server Policies - Storage Policy

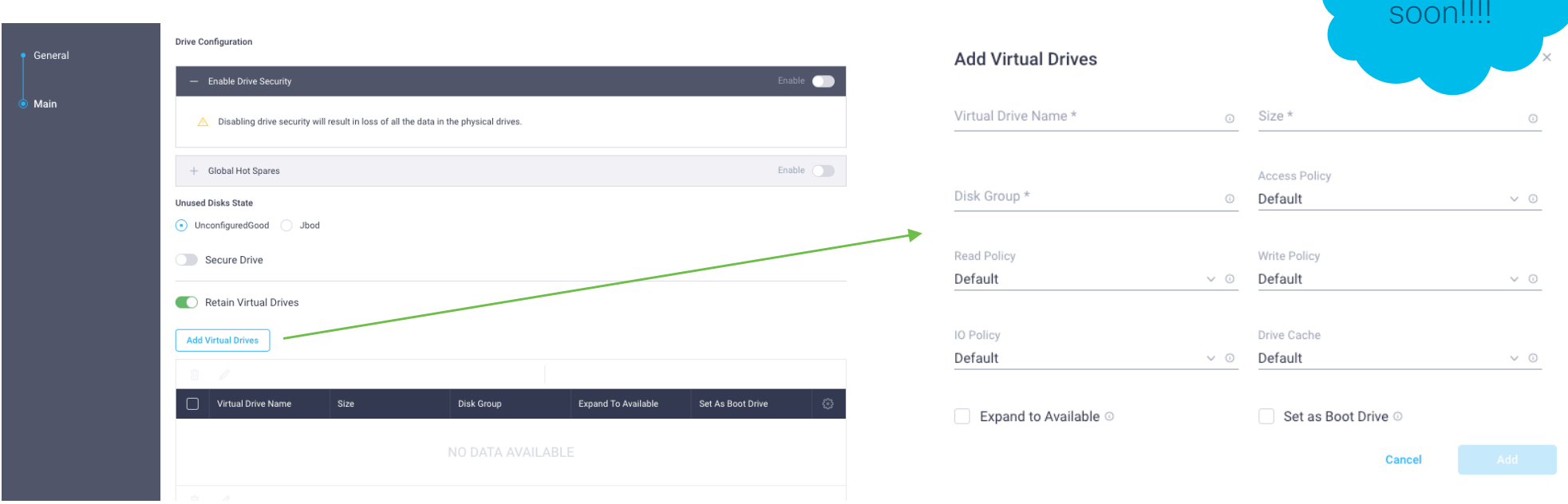

Coming

- Allows users enable drive security (disabled by default)
- Configure disks to be used as global hot spares (across RAID groups)
- Configure unused disks as UG/JBOD
- Create virtual drives with desired Disk Group(s)
- Can expand virtual drive to use all available space, and also set virtual drive as boot drive
- Retain existing virtual drives if desired

#### Intersight Server Policies – Network Connectivity Policy

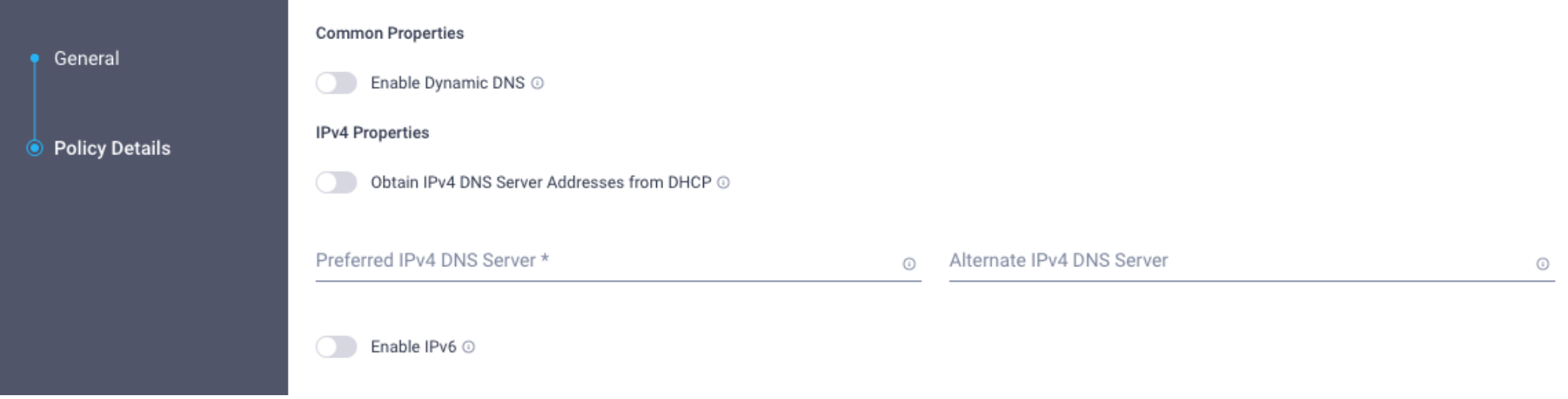

- Additional Cisco IMC connectivity options
	- Configure Dynamic DNS
	- Enable IPv6 (Static or DHCP)
	- Enable VLAN

#### Intersight Server Policies – Virtual KVM Policy

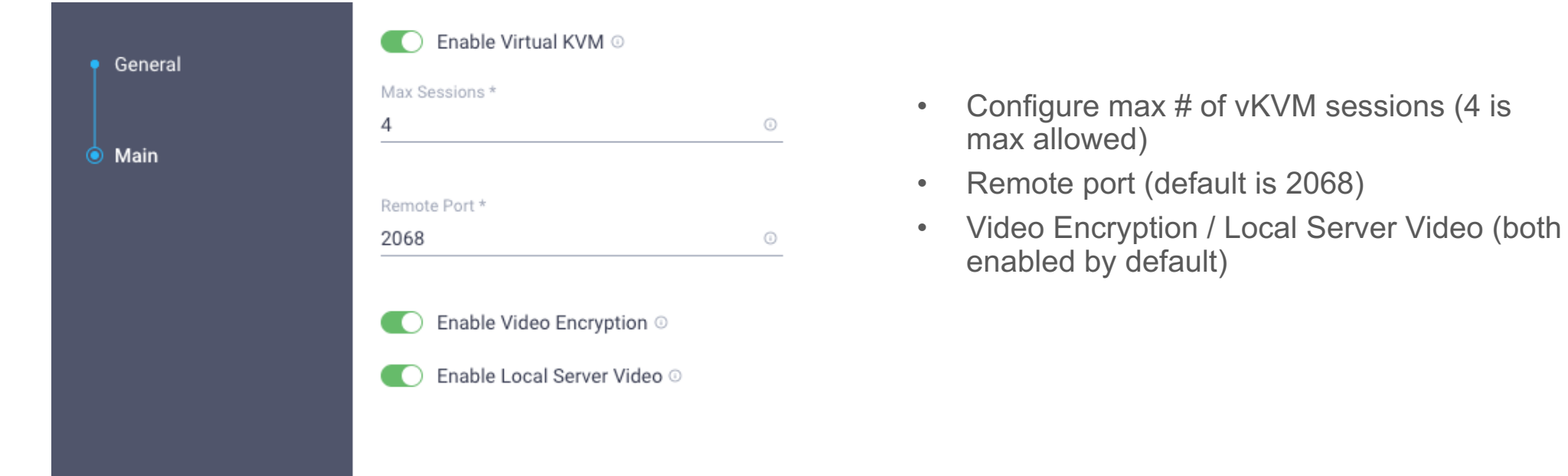

#### Intersight Server Policies – SMTP Policy

 $\odot$ 

⊙

 $\vee$  0

 $\circ$  +

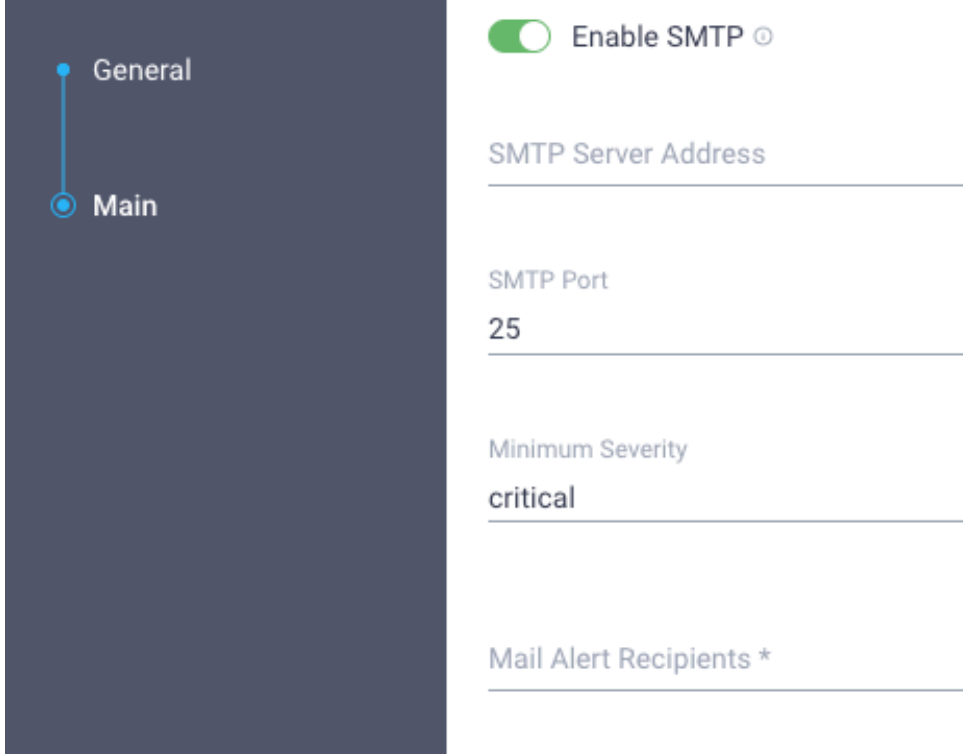

- Simple Mail Transfer Protocol (SMTP)
- Allows for email-based notification of server faults to recipients without depending on SNMP
- System uses SMTP to send server faults as email alerts for the configured SMTP server

### Intersight Server Policies - SNMP Policy Coming

soon!!!!

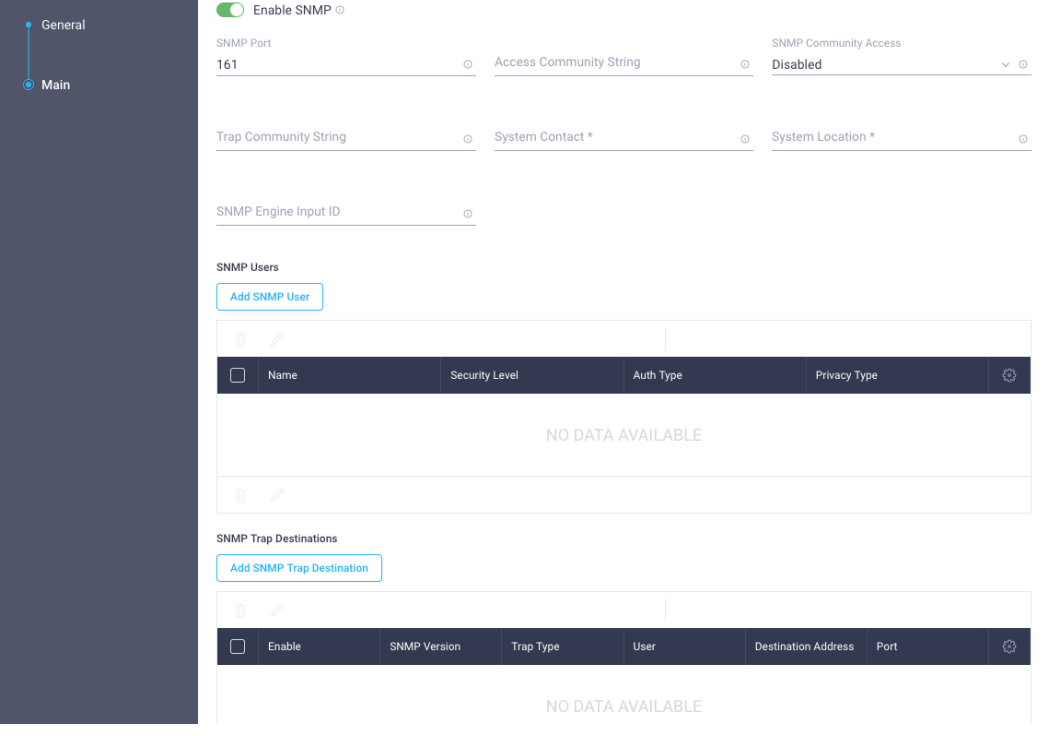

- Simple Network Management Protocol (SNMP)
- Allows users to view server configuration/status and sends fault/alert information in the form of SNMP traps
- Users can configure SNMP as desired some parameters are optional
- Can add SNMP users with desired security level
- SNMP traps can be configured as SNMP  $v2/v3$

#### Intersight Server Policies – IPMI over LAN Policy

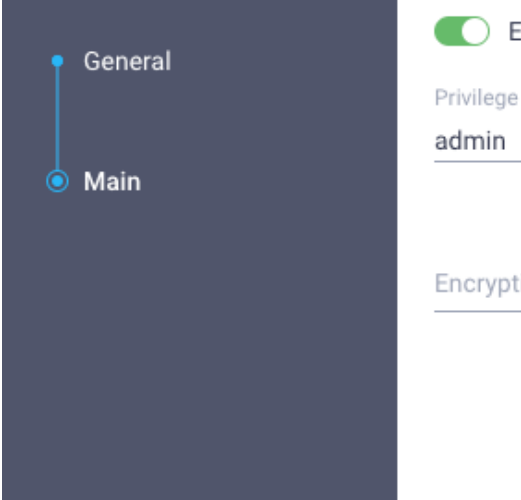

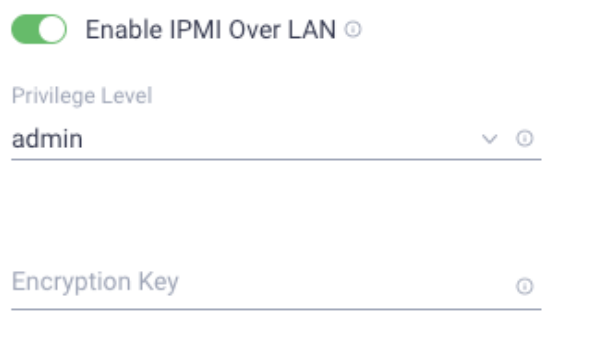

- Intelligent Platform Management Interface (IPMI)
- Allows server Operating System to access system details via Cisco IMC
- Users can query system for overall health/sensor data
- Power operations for system

#### Intersight Server Policies – SSH Policy

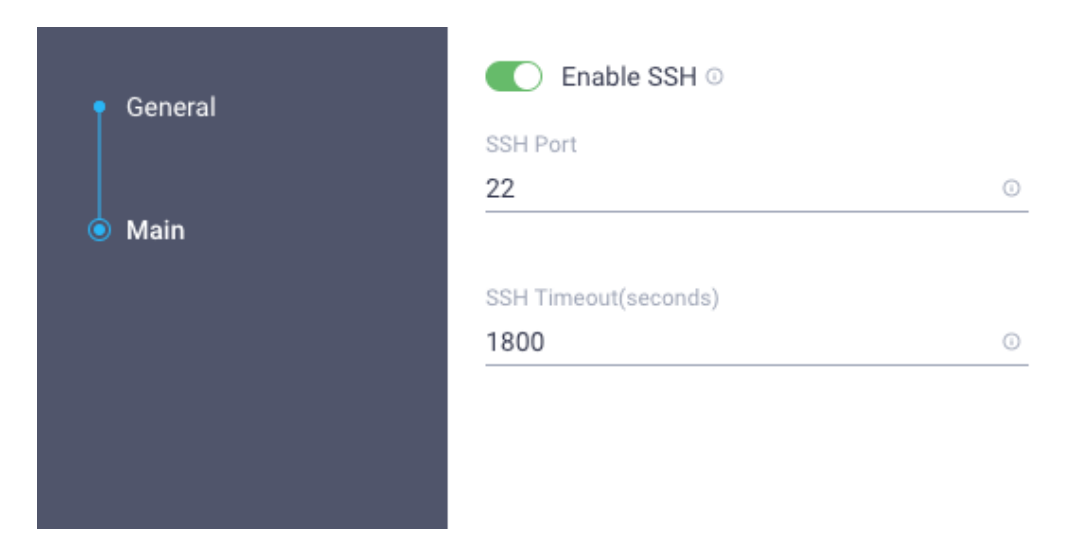

- Secure Socket Shell (SSH)
- Allows communication with the Cisco IMC over SSH port (CLI)

#### Intersight Server Policies – Local User Policy

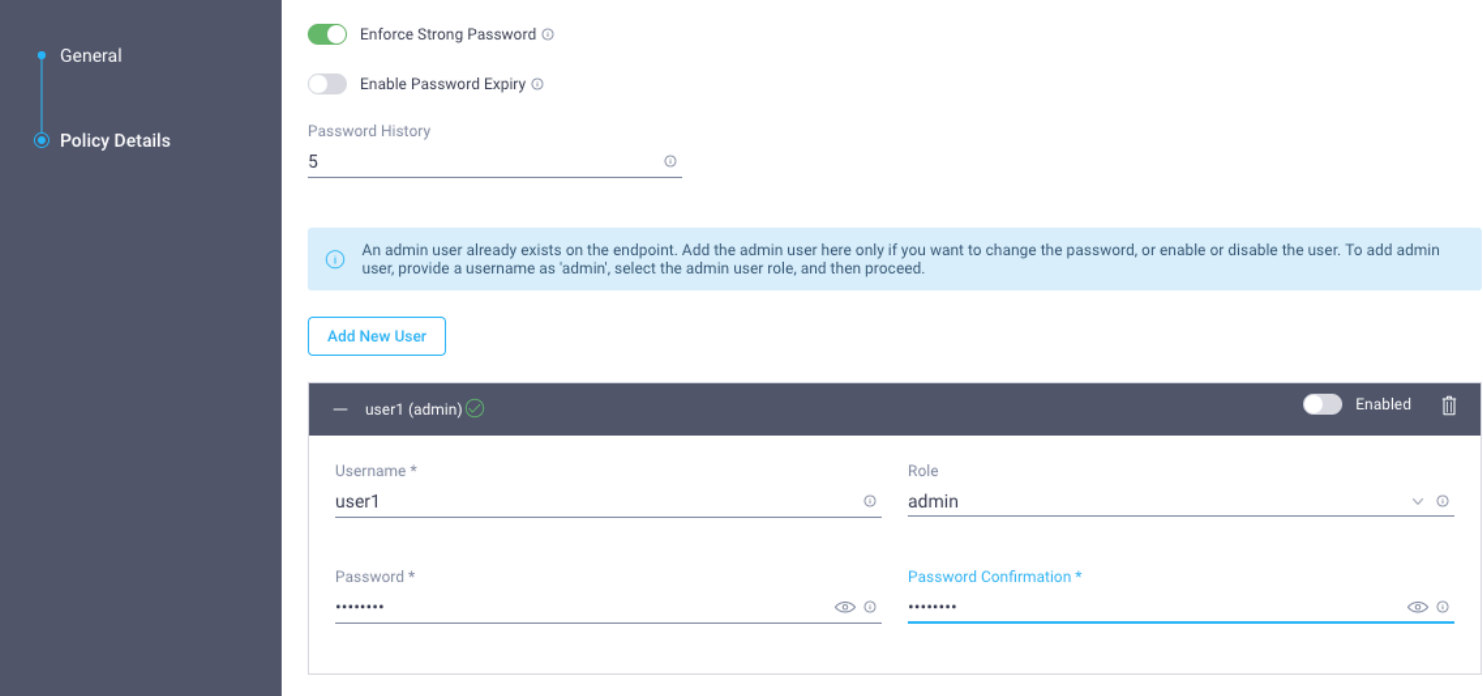

- Local admin user hidden from user list by default can add user "admin" again if wishing to disable user or change password
- User roles are admin, user, read-only
- Configure password expiry details if desired
- Configure password history

#### Intersight Server Policies – Precision Boot Order Policy

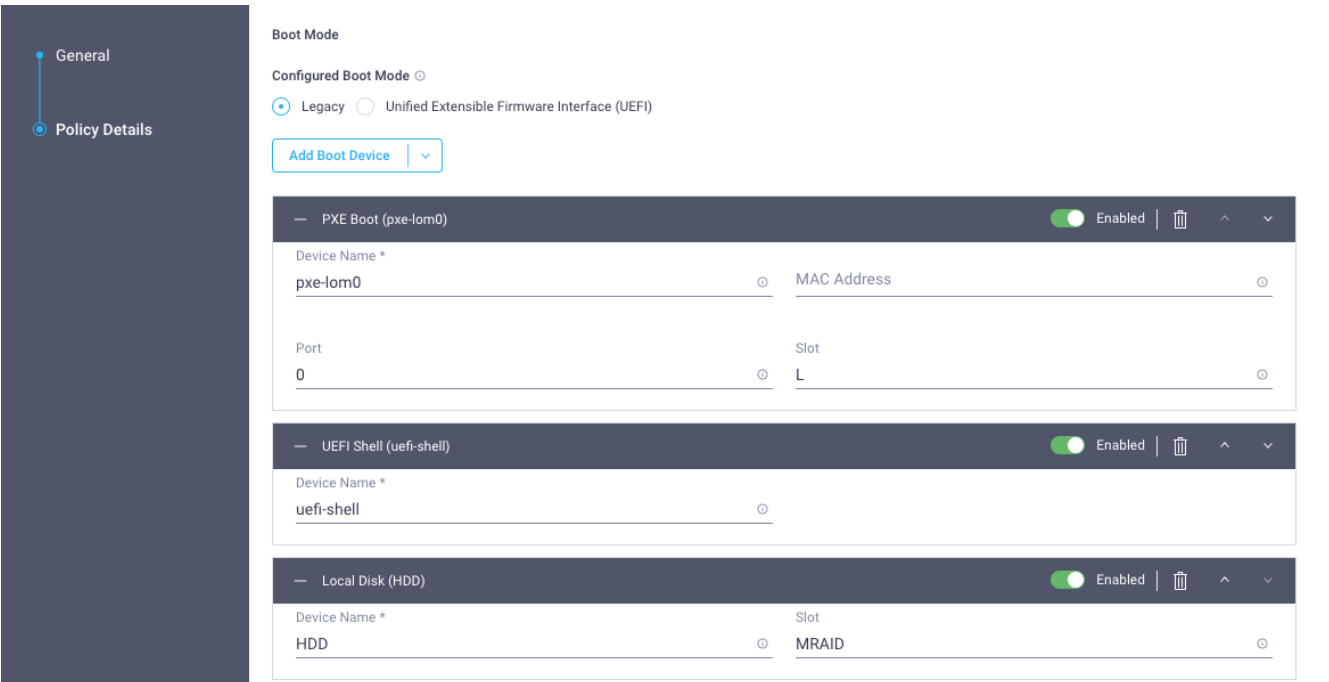

- Configure legacy vs UEFI boot mode (including UEFI secure boot)
- Add boot devices and configure boot order
- Enable / disable particular devices

## Firmware Upgrades

#### Intersight – Firmware Upgrades

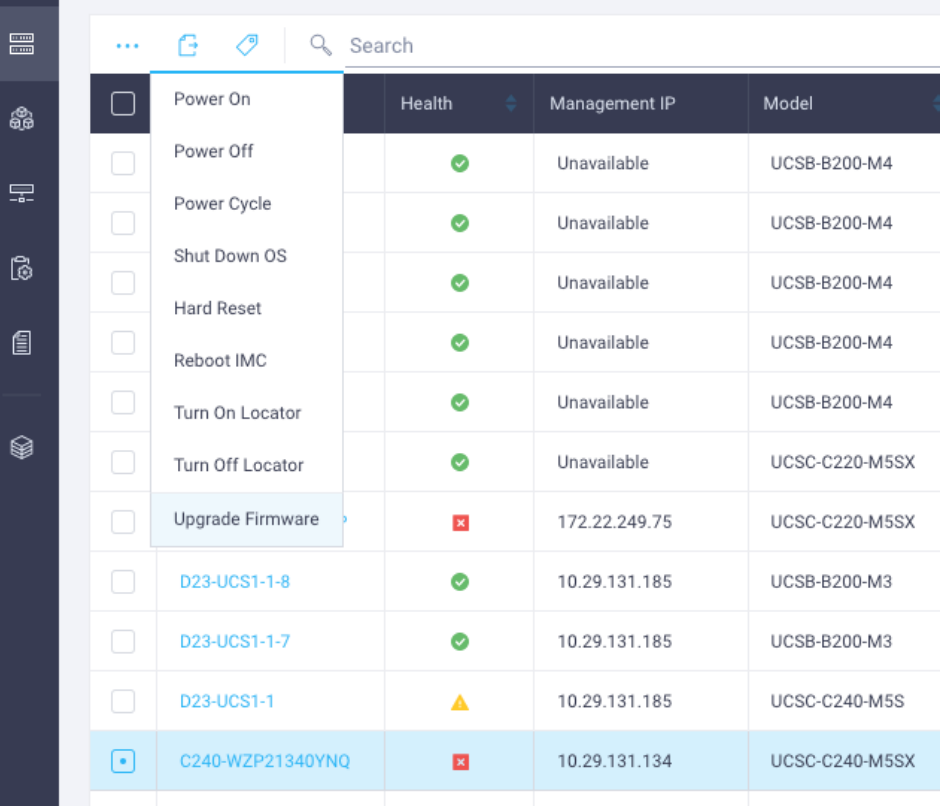

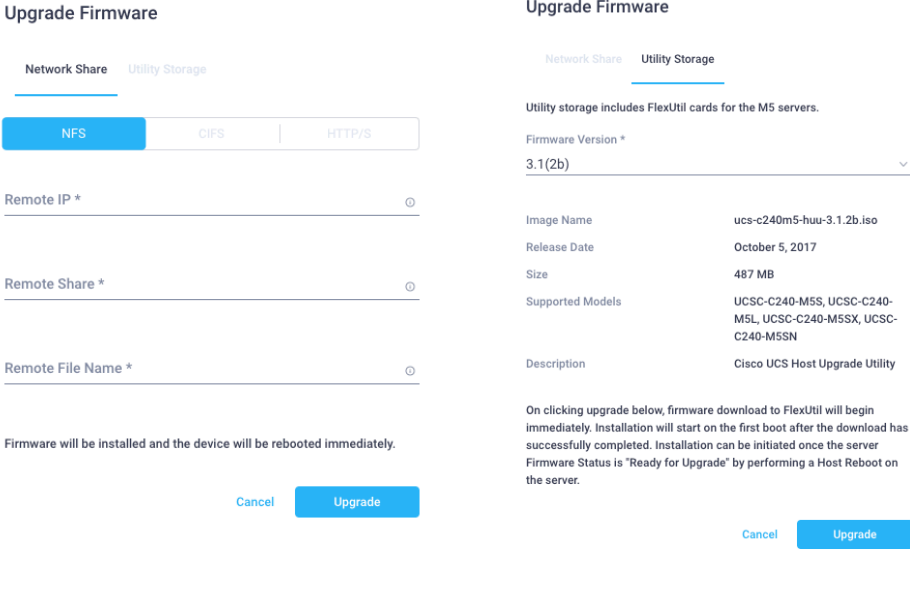

• Firmware upgrades available via Network Share or Utility Storage

ucs-c240m5-huu-3.1.2b.iso October 5, 2017 487 MB

UCSC-C240-M5S. UCSC-C240-M5L, UCSC-C240-M5SX, UCSC-C240-M5SN

Cisco UCS Host Upgrade Utility

Upgrade

- Network upgrades reboot host immediately and begin upgrade
- Utility Storage upgrades are staged firmware is downloaded and then upgrades on next reboot

# OLOO